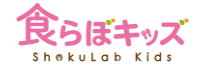

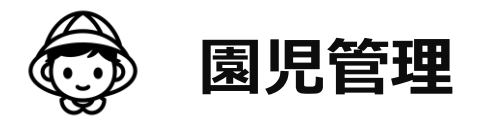

## 以下のいずれか、もしくは両方

## ・アレルギー個食管理、離乳食の個食管理したい場合

・身体測定結果などの成長曲線管理したい場合

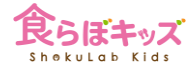

1

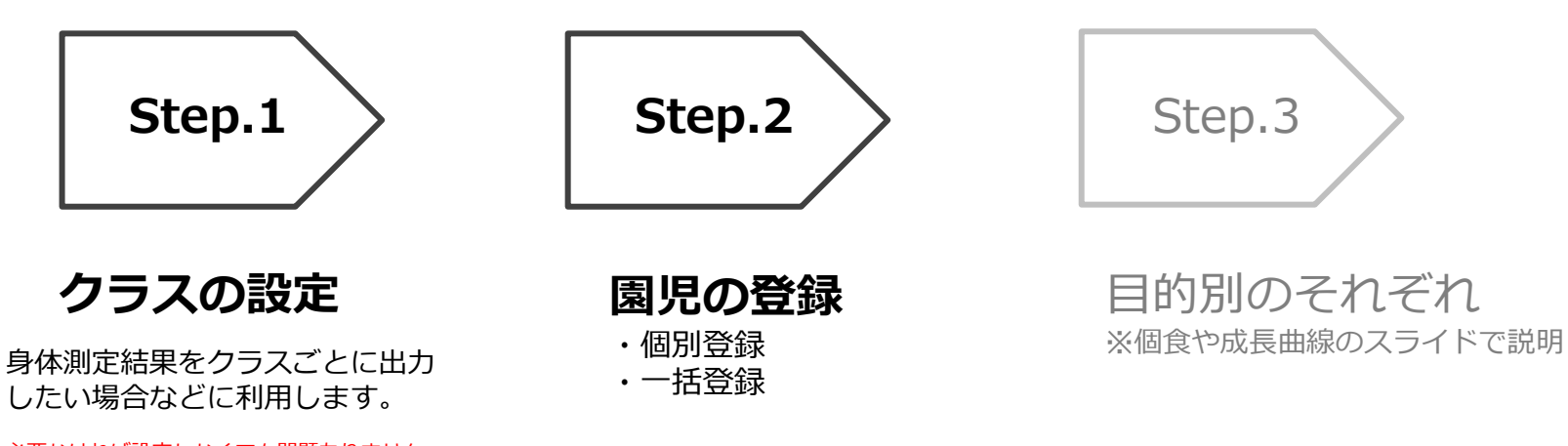

必要なければ設定しなくても問題ありません が、システム的には"クラス未設定"というク ラスに全ての園児が属することとなります。

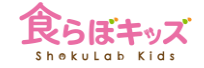

#### **[設定]-[保育園情報] クラスの設定 Advanced**

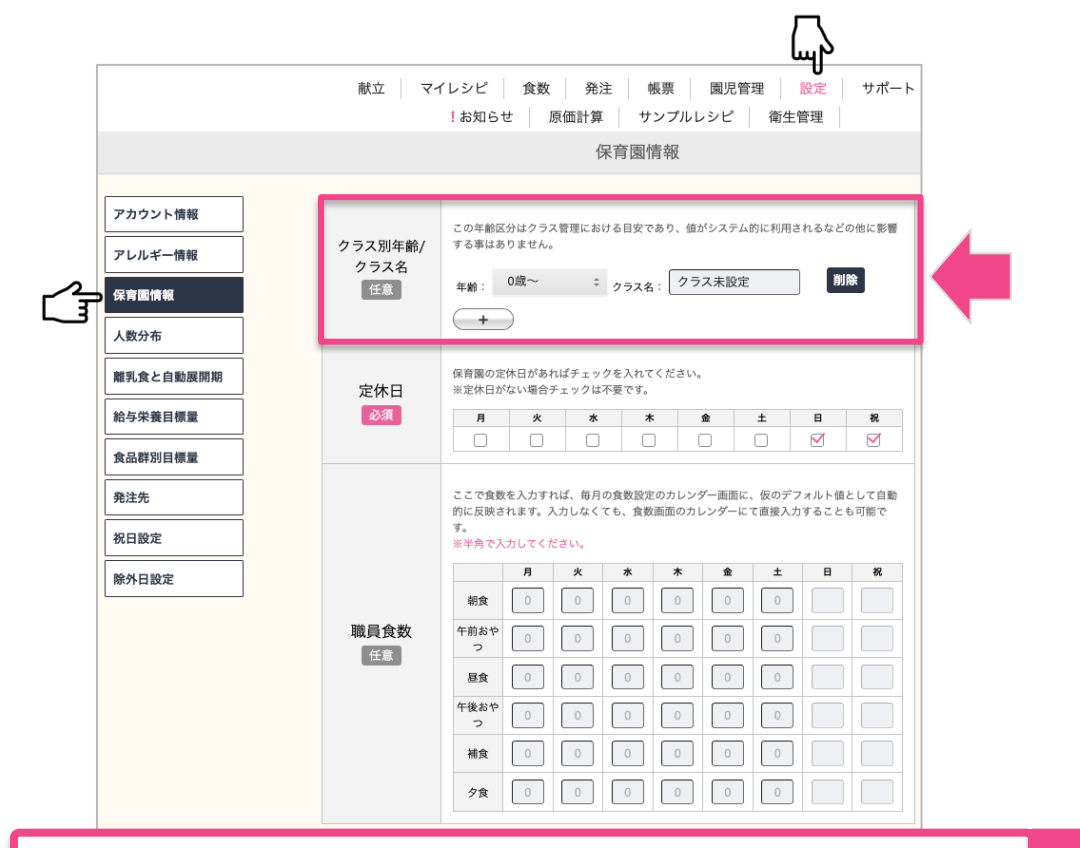

クラス名を入力して必要なクラスを全て設定します。 水へ

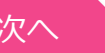

**Advanced**

**[園児管理]-[入園処理] 園児の個別登録**

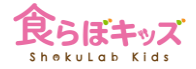

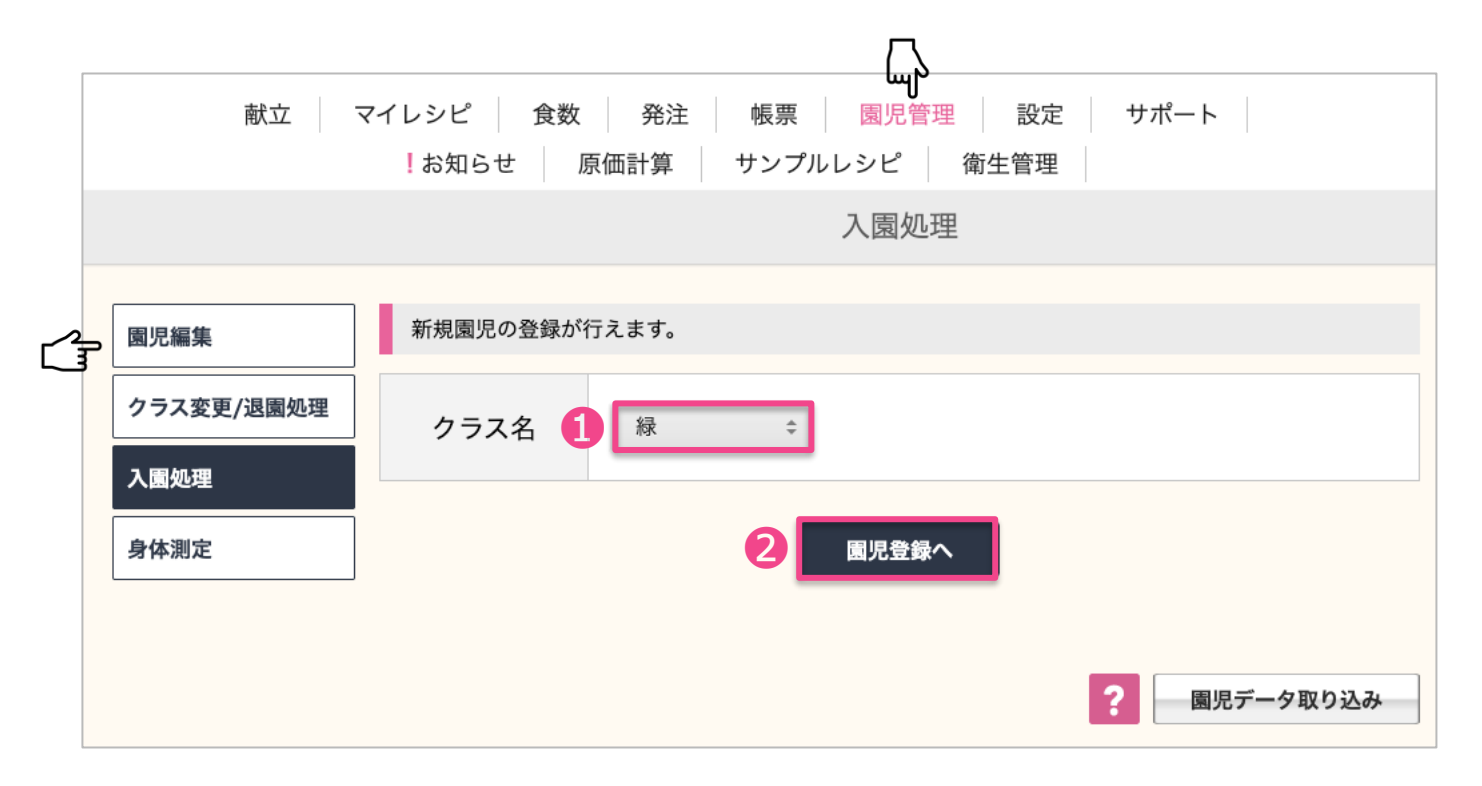

●クラス名を選択し、2園児登録ボタンを押します。 インファイン インタベ

### **Advanced**

# **[園児管理]-[入園処理]-園児の個別登録**

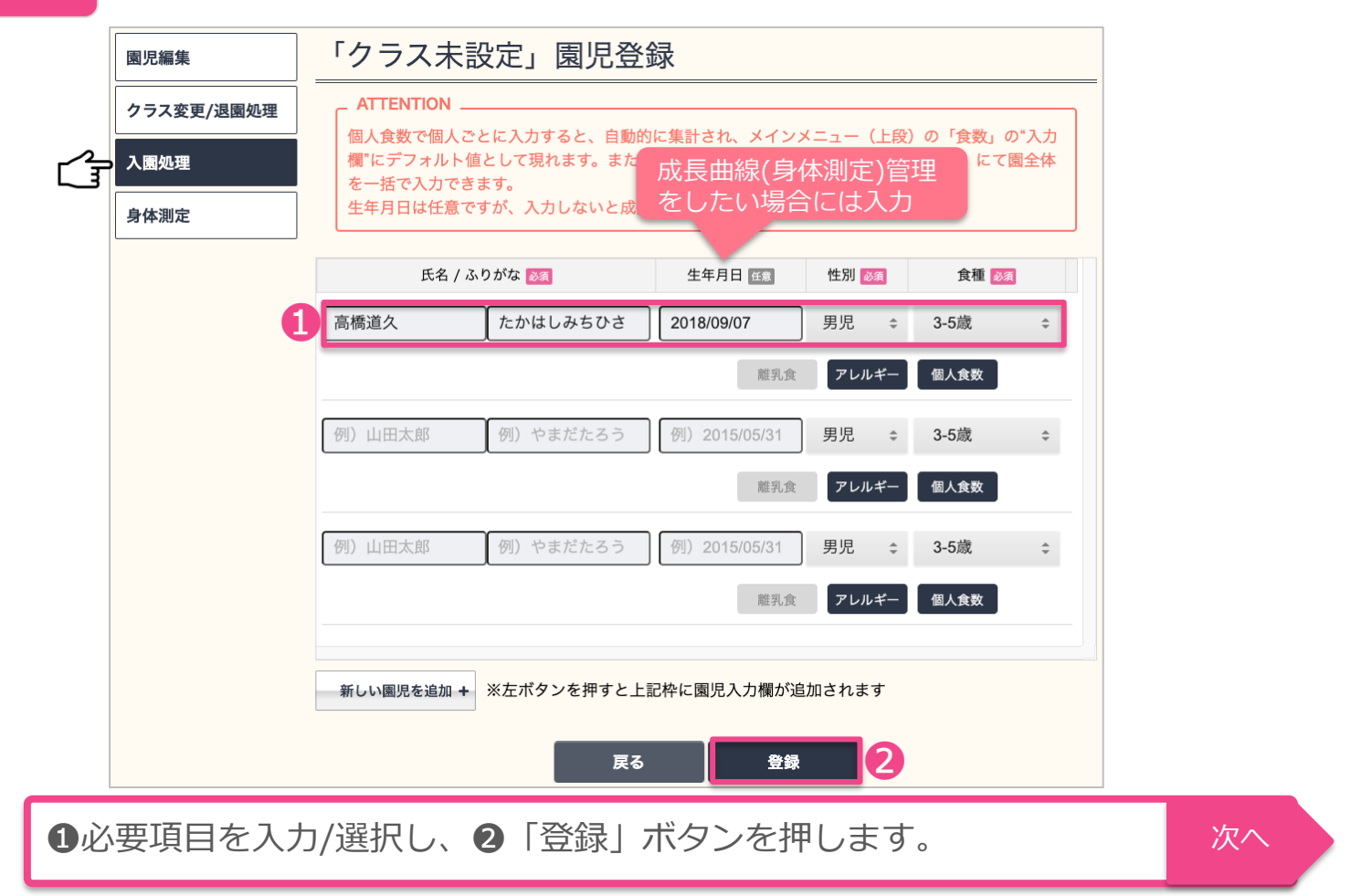

4

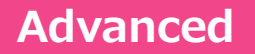

**[園児管理]-[入園処理] 園児の一括登録**

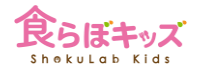

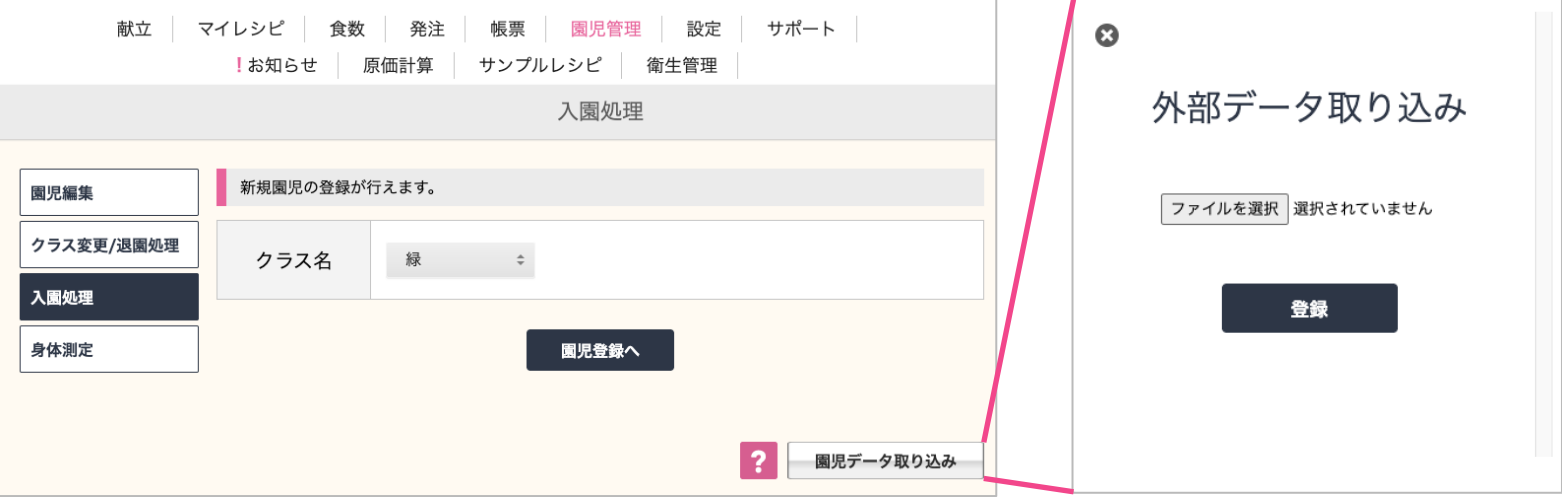

園児データが入ったExcelファイルを決められた形式に変換していただくと、一気に取り込 みが可能です。 ? マークに詳しい方法が記載されております。